## Istruzioni per l'uso

*Atlante della Repubblica Veneta 1790*

## **Nota tecnica**

Il cdRom si avvia automaticamente in ambiente Windows.

Per avviare in ambiente MAC e Linux, visualizzare nel browser il documento index.html, presente nel cdRom.

Per il corretto funzionamento è necessario disporre di FlashPlayer versione 8.0 o superiore e di Adobe Reader, disponibili nella versione per windows nella cartella Software del cdRom (FlashPlayer è anche scaricabile liberamente per tutti sistemi operativi da<http://www.macromedia.com/go/getflash/>).

Nell'immagine qui sotto, la homepage del cdRom, con il menù di navigazione principale sulla destra. Cliccando sulle voci del menù si accede ai contenuti del cdRom.

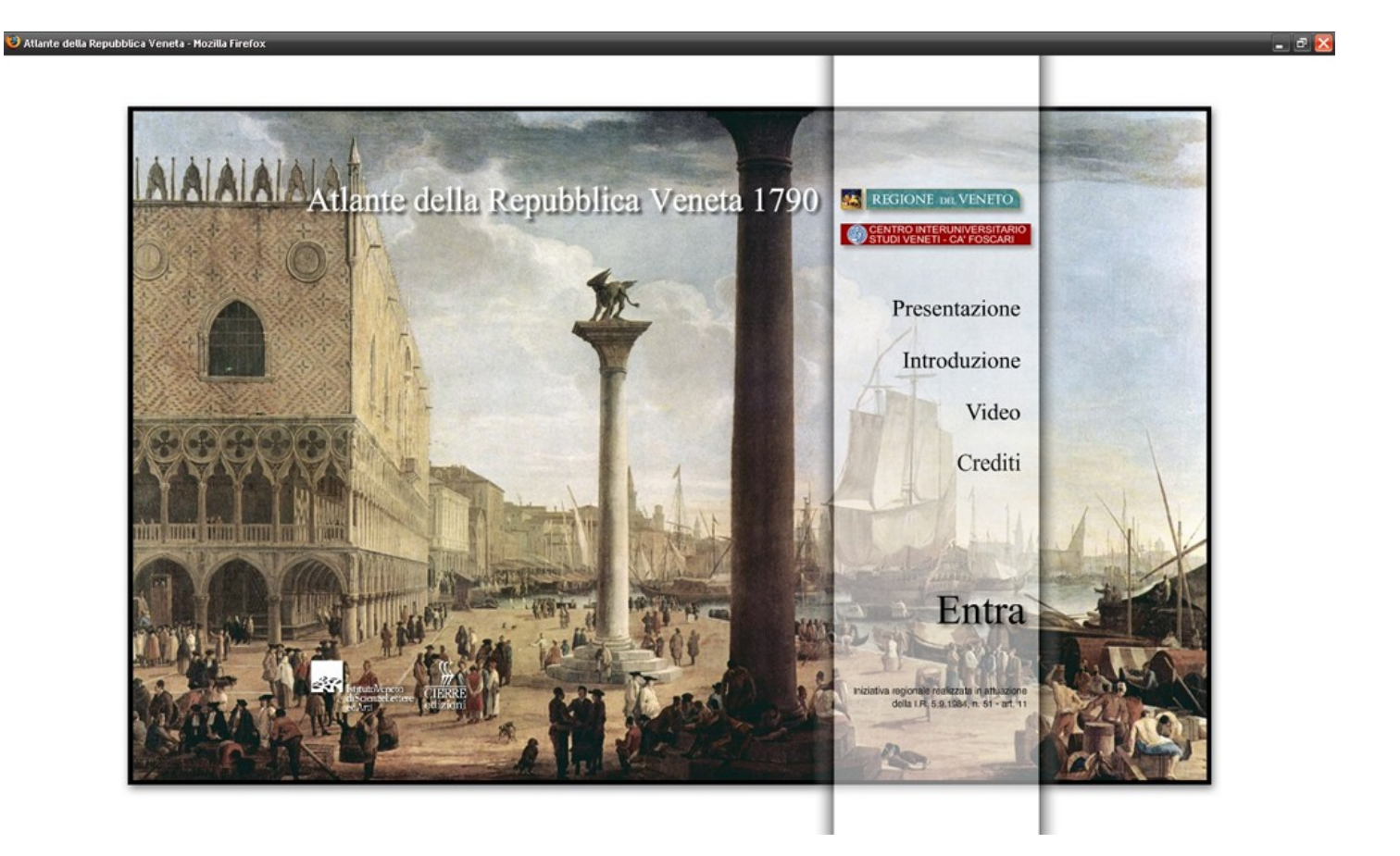

## Le pagine interne - suggerimenti per la navigazione

Le pagine interne presentano il menù sulla destra.

Pulsante 1: Riporta alla homepage.

Pulsante 2: Alcune pagine hanno un proprio menù. Cliccando su questo pulsante si ritorna al menù precedente

Pulsante 3: Le pagine con testi lunghi possono scorrere trascinando questo pulsante in direzione verticale.

Cliccando sulle immagini si ottengono diversi livelli di ingrandimento. Tutte le immagini possono essere trascinate sullo schermo per permettere di esaminare anche le immagini più grandi dello schermo.

Alcune voci di menù sono consultabili in formato PDF, cliccando sull'icona

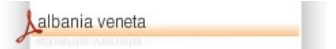

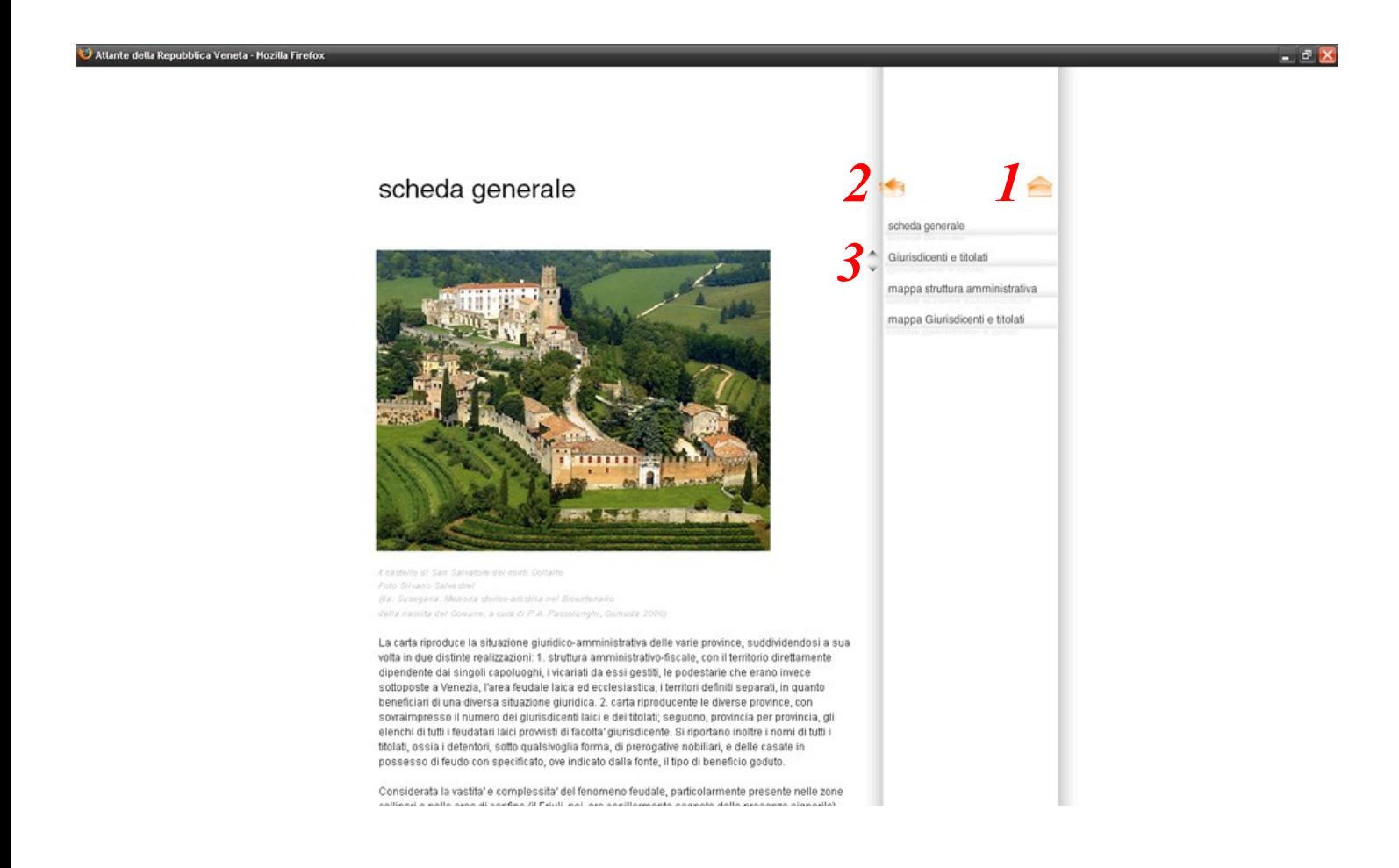